**CMPSCI 120 Fall 2019 Midterm Exam #2 Solution Key Wednesday, November 20, 2019 Professor William T. Verts**

<1> 15 Points – Quick Answers. Do any 15 for full credit; do more for extra credit. Correct answers will be scored as  $+1$ , partial credit as  $+1/2$ , blank answers as 0, and wrong answers as -1 (it is better to leave an answer blank than to guess wrong).

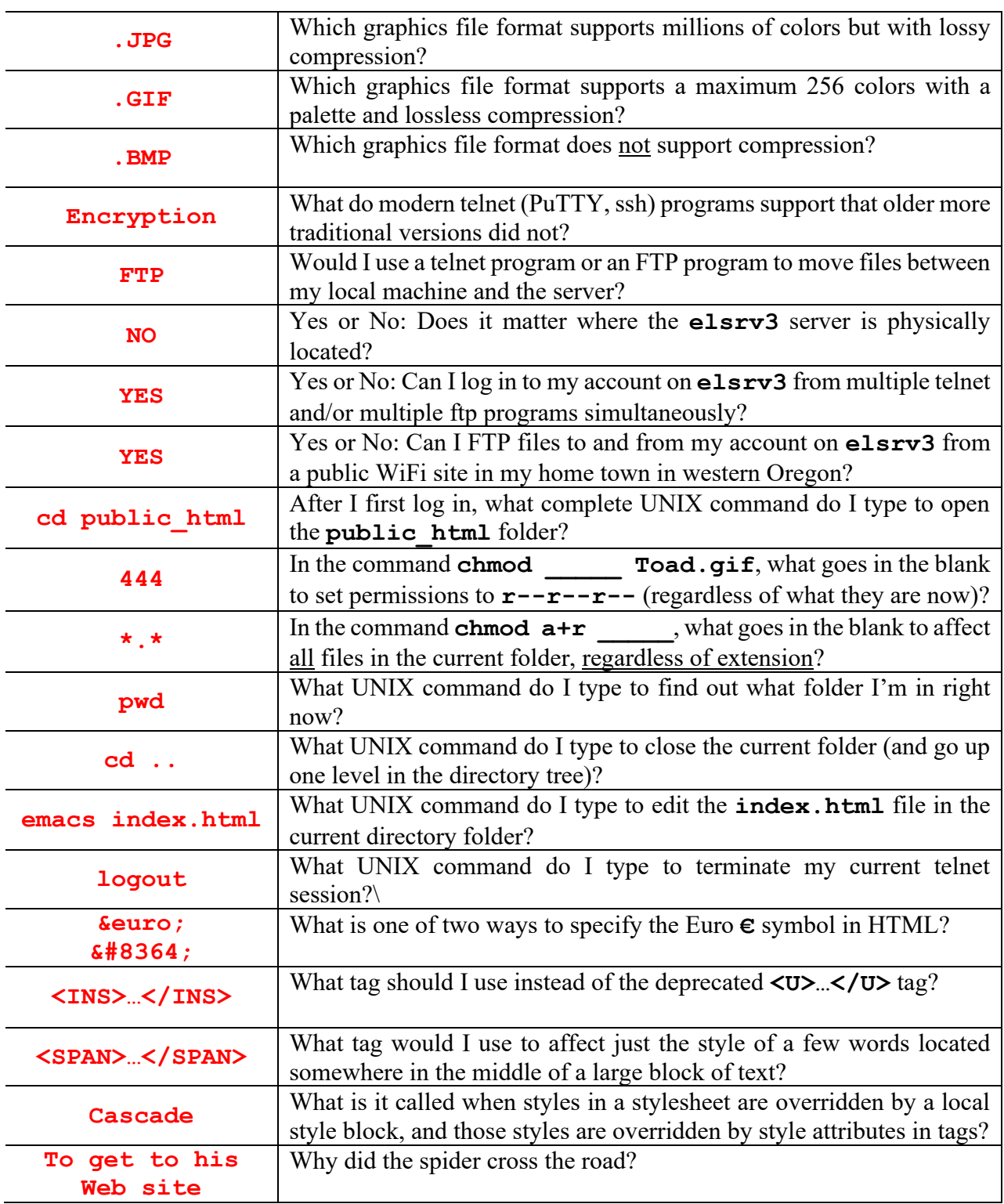

 $\langle 2 \rangle$  17 Points – First, fill in code in the external style sheet file to make body backgrounds **magenta** and **H1** headings **yellow**. Next, complete the code in the HTML document to link in the style sheet. Then, add a local style definition to make **H1** headings in this document **green**. Finally, make just the "goodbye" **H1** heading **red**.

**MyStyles.css** (1 point each):

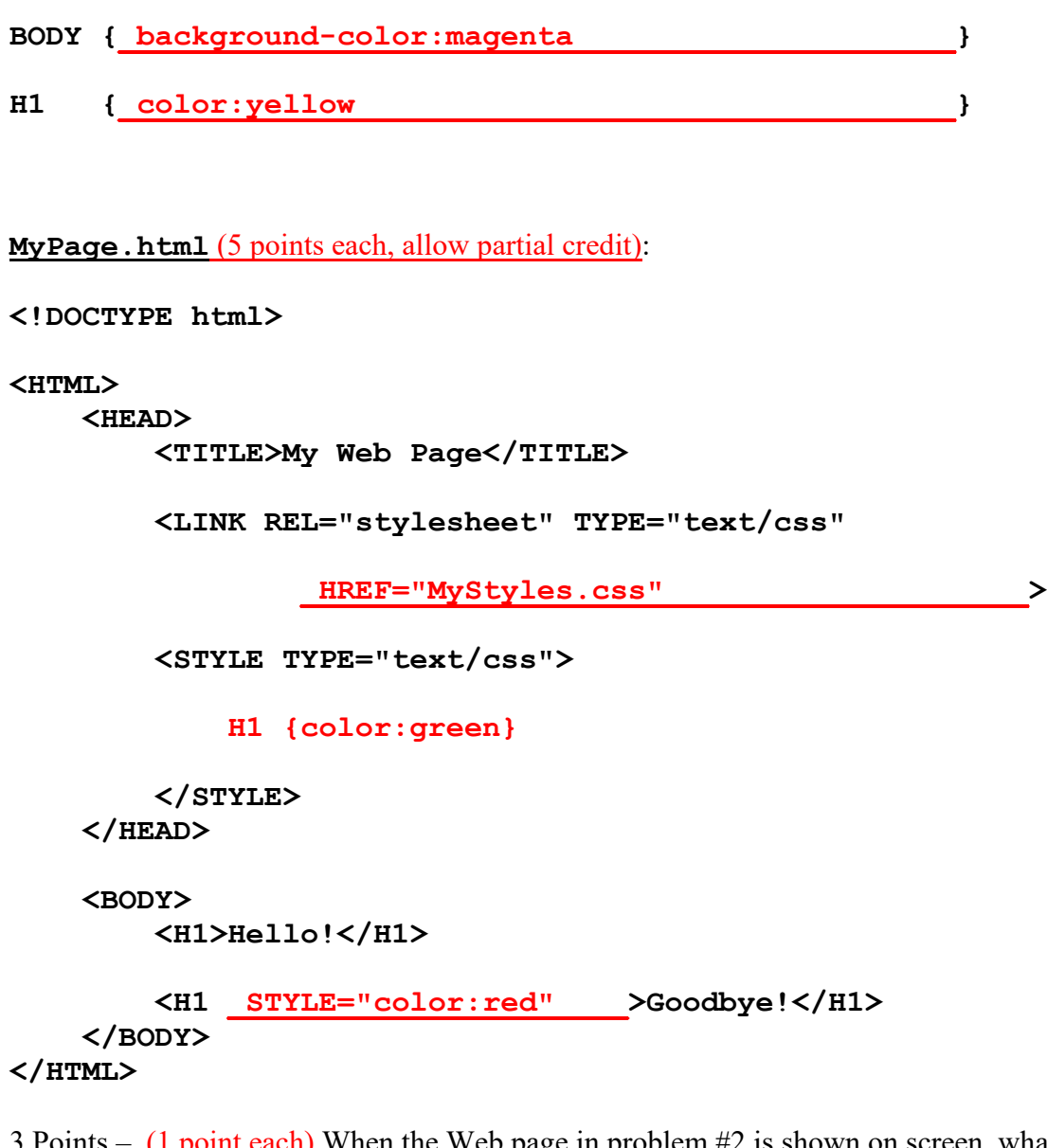

<3> 3 Points – (1 point each) When the Web page in problem #2 is shown on screen, what color is:

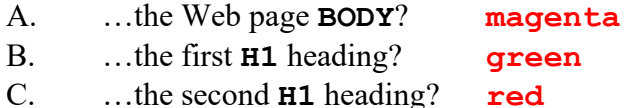

For **all** of the remaining problems in this exam, we will be referring to the following 300×300 pixel image, shown on the left as it would appear on screen, and on the right with an overlaid grid. The gray grid (normally not shown) has a 10-pixel spacing, and all vertices are on those 10-pixel boundaries (that is, a point might be at  $\langle 30,20 \rangle$  but not at  $\langle 32,18 \rangle$ , for example). The image contains four objects: a magenta circle, a cyan triangle, and two lime-green rectangles, all on a yellow background. Remember that  $\langle 0,0 \rangle$  is the location of the upper-left corner of the image.

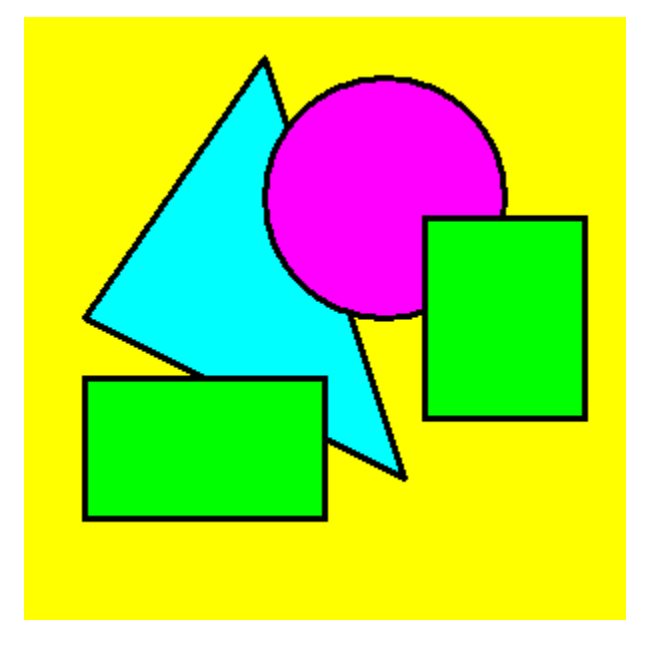

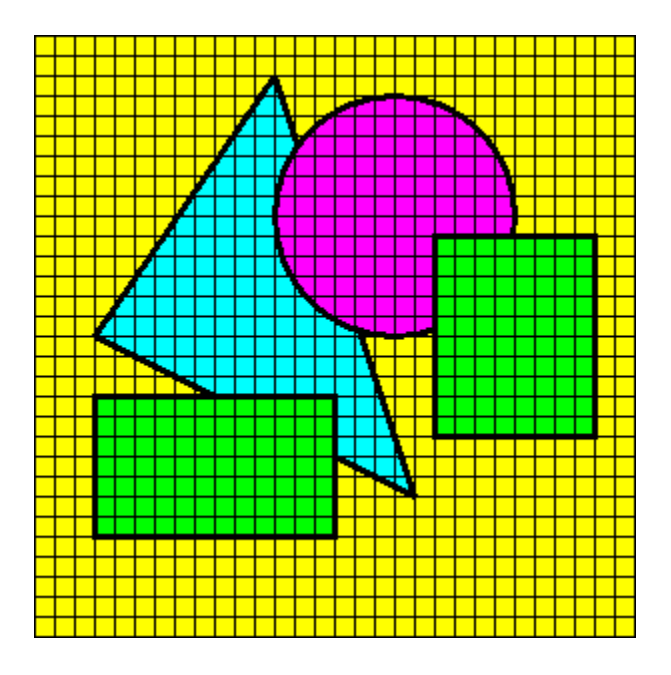

 $\leq 4$  10 Points – (2 points each) The image (the one on the left) can be created and saved in any of the five file types we described in class (**.BMP**, **.GIF**, **.JPG**, **.PNG**, and **.SVG**) but some file types are better than others in certain applications. For each of the file types, answer YES if it is BOTH appropriate for *use on the Web* AND for holding *this particular image*, and answer NO otherwise.

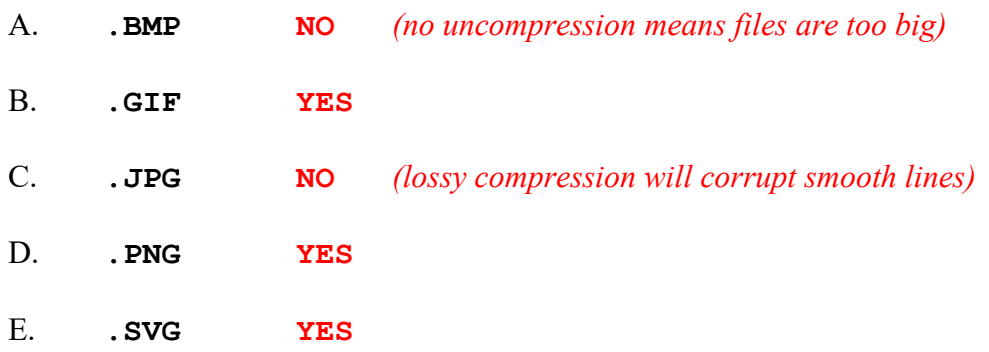

<5> 20 Points – Complete the code below to describe the image as an **.SVG** file. The framework has been provided to you (you do not need a **STYLE** block). All object outlines (the strokes) are 3-pixels wide and are black. Hint: in addition to the four obvious objects in the image, the background also counts as a separate object, so your solution should contain five SVG graphics objects. 4 points per shape, VERY generous partial credit.

```
<?xml version="1.0" encoding="UTF-8" standalone="no"?>
```

```
<svg xmlns:svg="http://www.w3.org/2000/svg"
 xmlns="http://www.w3.org/2000/svg"
 version="1.1" x="0px" y="0px"
 width="_300px__________"
 height="_300px__________">
<rect x="0"
           y="0"
           width="300"
           height="300"
           fill="yellow"/>
<polygon points="120,20 30,150 190,230"
           stroke="black" The points in the polygon
           stroke-width="3" can be in any order (triangle).
           fill="cyan"/>
<circle x="180"
           y="90"
           r="60"
           stroke="black"
           stroke-width="3"
           fill="magenta"/>
<rect x="200"
           y="100"
           width="80"
           height="100"
           stroke="black"
           stroke-width="3"
           fill="lime"/>
<rect x="30" This rectangle can be right
          y="180" after the polygon or the circle.
           width="120"
           height="70"
           stroke="black"
           stroke-width="3"
           fill="lime"/>
```
**</svg>**

<6> 20 Points – The image has now been saved to a file called **Geometry.png**. Complete the HTML code below to turn the image into a *client-side image map*, where the circle links to **www.round.com**, both rectangles to **www.boxes.org**, the triangle to **www.three.gov**, and the background to **www.umass.edu** (for the default link you won't have any **COORDS**, so just draw a line through that one: **COORDS**). NOTE: The order of the circle, triangle and rectangles is important! Look at the overlaps!

## **<IMG SRC="Geometry.png" USEMAP="#MyMap">**

## **<MAP NAME="MyMap">**

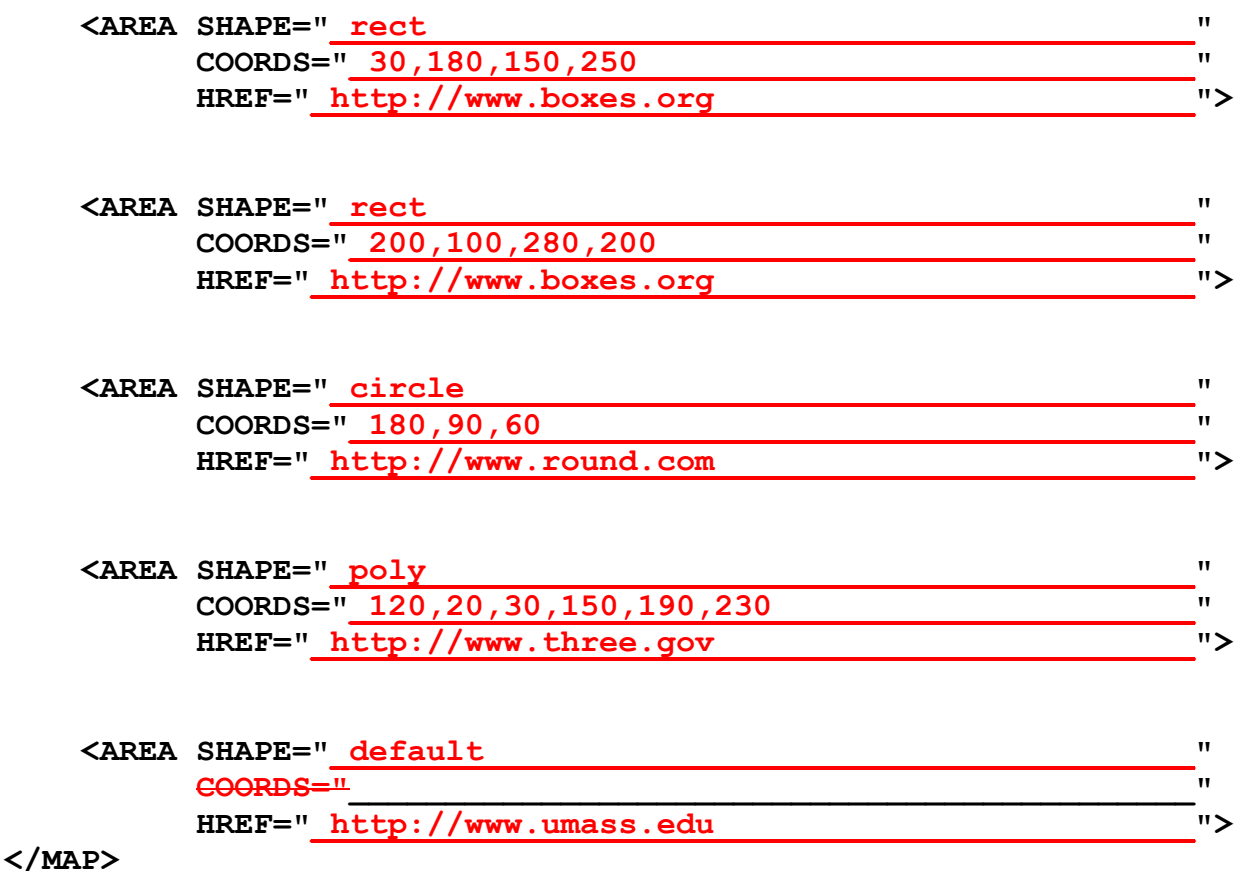

## 4 points per shape, remove 1 point per major problem (including order) but do not go below zero for any section.

Rectangles can be in either order.

The first rectangle can be after the circle, but must be before the polygon.

The points in the triangle polygon can be in any order.

The default must be the last shape.

<7> 15 Points – In this problem you need to use the **Geometry.png** file in an *HTML table* with three rows and two columns, where the two columns are joined into one cell for each of the top two rows. The top cell contains only the single word Geometry, centered. The second cell contains the **Geometry.png** file. The left cell in the third row contains a link to **www.round.com** when you click on the centered word Circles, and the right cell in the third row contains a link to **www.boxes.org** when you click on the centered word Rectangles. The desired result is shown here. Complete the **STYLE** block to make sure that text is centered, and also complete the rest of the **TABLE** code to build the table as shown.

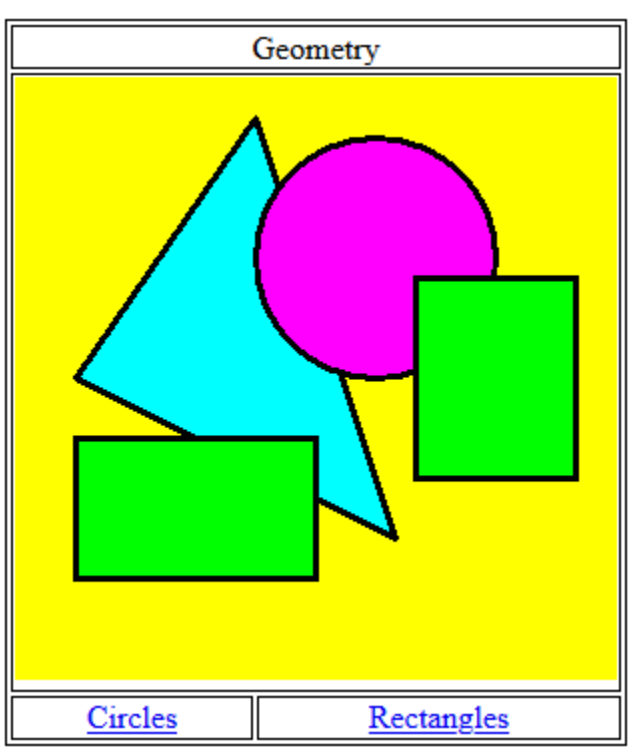

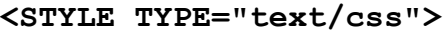

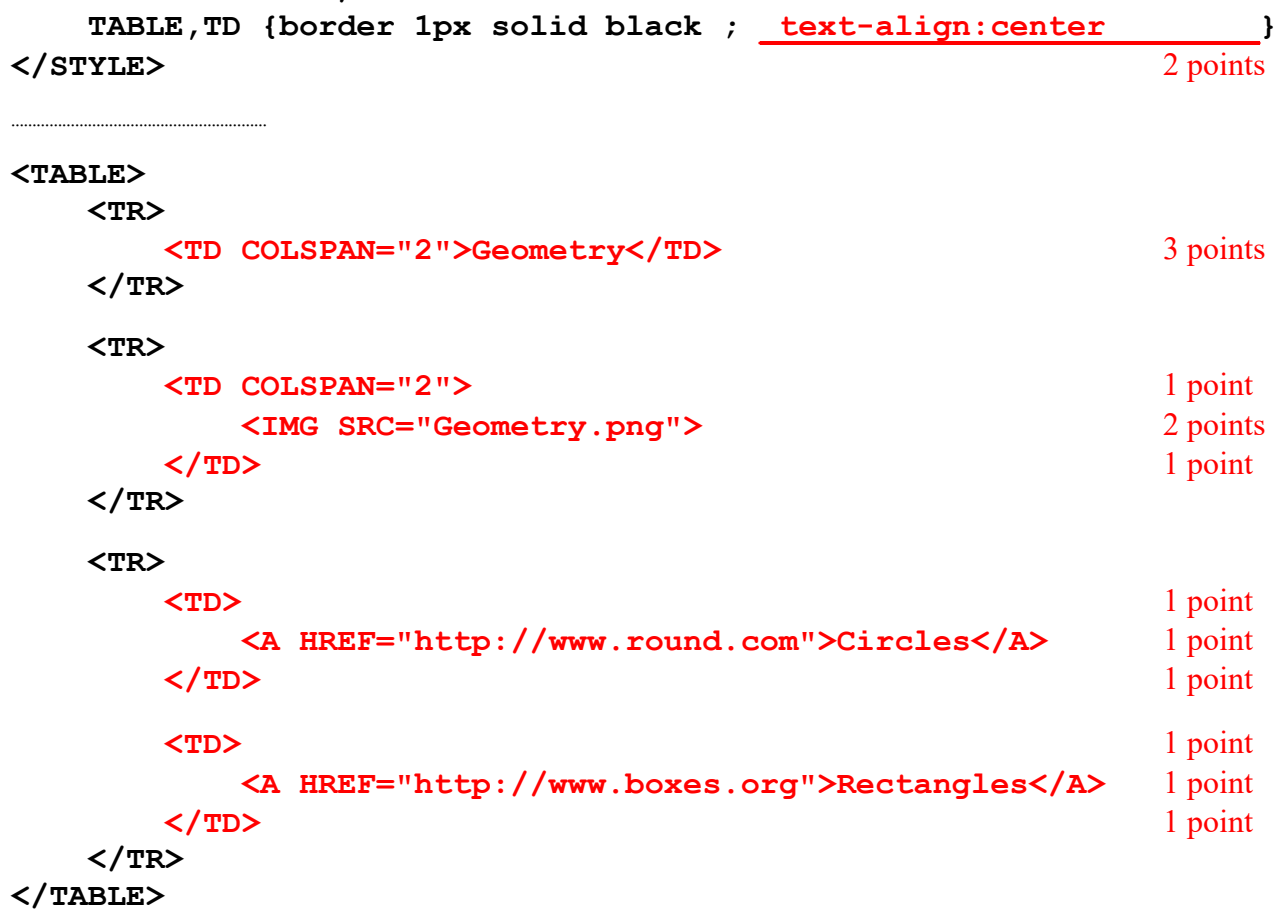